# AutoCAD Crack Torrent (Codigo de activacion)

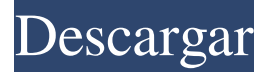

## **AutoCAD Crack +**

Aplicación móvil de AutoCAD: archivo .mobi. Las aplicaciones móviles están disponibles en Apple App Store, Google Play y Windows Phone Store. ¿Qué es AutoCAD? AutoCAD es un programa de dibujo/CAD desarrollado por Autodesk. Se utiliza para diseñar, crear y gestionar dibujos técnicos, planos y otros dibujos técnicos que se utilizan en muchas industrias, como la construcción, la automoción, la industria aeroespacial, la silvicultura y la ingeniería. Este software le permite hacer el mejor uso de su tiempo y hacer que su trabajo sea más eficiente. El lanzamiento inicial de AutoCAD en 1982 fue una aplicación de escritorio para computadoras personales compatibles con Apple II e IBM. La última versión de AutoCAD es AutoCAD R20 lanzada en 2017. AutoCAD se introdujo por primera vez en 1982. Se utiliza para diseñar y crear dibujos técnicos para diferentes industrias y para diferentes propósitos, incluidos productos arquitectónicos, de ingeniería, de construcción, industriales, mecánicos e industriales. Su principal ventaja es que le permite trabajar de forma rápida y eficiente. AutoCAD tiene una serie de características que pueden aumentar su productividad, como: Dibujo rápido y fácil Dibujo colaborativo multiusuario visualización de gráficos Visualización y diseño basados en objetos Diseño de movimiento, animación y otros tipos de renderizado. Impresión 2D y 3D Edición y reconocimiento de texto. Podrás realizar tareas de una forma mucho más fácil y rápida, como por ejemplo: Dibujo colaborativo multiusuario Diseñar y crear dibujos técnicos. visualización de gráficos Visualización y diseño basados en objetos Diseño de movimiento, animación y otros tipos de renderizado. Impresión 2D y 3D Edición y reconocimiento de texto. Productos de AutoCAD Hay varios tipos de productos de AutoCAD disponibles. Algunos de estos se enumeran a continuación: AutoCAD LT Este software está diseñado para principiantes y le permite crear gráficos 2D en una superficie de trabajo. Es un buen producto de inicio para cualquiera que quiera comenzar a crear dibujos CAD o dibujos técnicos.AutoCAD LT está diseñado para que dos usuarios trabajen simultáneamente en una pantalla. AutoCAD LT puede funcionar en una computadora Mac o Windows con un monitor de gráficos. La última versión de AutoCAD LT es AutoCAD LT 2016. Es importante tener en cuenta que AutoCAD LT es compatible con muchos productos y funciones de AutoCAD. AutoCAD LT se puede actualizar fácilmente a Auto

## **AutoCAD Con Keygen completo Descarga gratis 2022 [Nuevo]**

Formato de intercambio de datos (DXF) El formato de intercambio de datos de AutoCAD (DXF) es un formato de archivo para transferir y almacenar datos vectoriales 2D y 3D dentro y fuera de AutoCAD (y otros programas CAD, por ejemplo, 3DS MAX). Se utiliza para intercambiar datos vectoriales 3D y 2D entre diferentes sistemas y programas CAD. Los archivos DXF contienen datos geométricos sobre entidades geométricas y admiten la mayoría de las entidades que son relevantes para la construcción, p. Líneas y arcos 2D, líneas 3D, arcos 3D, splines 3D, superficies 3D, sólidos 3D, objetos 3D, primitivas 3D, entidades personalizadas y estilos de superficies y sólidos. DXF es un subconjunto estricto de la norma ISO 9075-1. AutoCAD es un software completo de dibujo 2D, diseño 2D y modelado 3D. Incluye características de línea y texto de alta resolución, objetos totalmente parametrizados, herramientas de modelado para cualquier superficie o forma compleja, importación y exportación de formatos de archivo estándar y nativos, y formatos de archivo personalizados, desde objetos 2D hasta sólidos y ensamblajes 3D complejos. AutoCAD contiene múltiples formatos de salida y es capaz de importar texto y datos de mapa de bits. Puede exportar imágenes rasterizadas, vectoriales y, en algunos casos, de mapa de bits de formato nativo a muchos formatos de archivo de imagen, por ejemplo, .png, .tiff, .bmp, .xpm, .emf, .eps, .jpeg, .jpg, .tif,.pdf. Se utiliza una variedad de formatos para el mismo formato de salida, por ejemplo, puede guardar un mapa de bits en el formato nativo de AutoCAD (formato de archivo de mapa de bits), pero al exportar en formato TIFF, los datos del mapa de bits se convierten al formato TIFF. Autodesk lanzó recientemente la experiencia de realidad virtual de 360 grados de AutoCAD 360. Autodesk ofrece cursos de formación de AutoCAD. Lanzamientos posteriores a 2015 autocad 2015 AutoCAD 2015 lleva la colaboración al siglo XXI. Brinda la capacidad de colocar anotaciones en páginas de dibujo para colaborar y compartir información de la misma manera que comparte documentos. Los usuarios pueden cargar dibujos en su cuenta en la nube u otra cuenta y colaborar con otros en línea. Los dibujos están protegidos con contraseñas de usuario individuales y con contraseña de equipo para que cada persona pueda acceder a sus propios dibujos. Autocad 2015 27c346ba05

# **AutoCAD Parche con clave de serie 2022 [Nuevo]**

Si es necesario, puede instalar la versión OpenGL. Para hacerlo, vaya al menú principal de su programa, vaya a Ayuda/Acerca de y verifique el número de versión. Es posible que deba instalar la versión de OpenGL si el número de versión de su programa es inferior a 3.5.3. Por ejemplo, Autodesk Revit 2013 no es compatible con la versión de OpenGL superior a 3.2. Una vez que abra el archivo, el complemento cargará automáticamente los datos de ese archivo e iniciará el programa. Si desea cambiar los datos, simplemente cámbielos y luego guárdelos. Actualizará el archivo automáticamente. . W h a t i s k r o tu norte d mi d t o F i v mi d mi C i metro a yo pags yo a C mi s ? - 0 . 0 0 0 0 7 S tu pags pags o s mi - 1 4 5 0 5 = 3 \* k - 2 \* j , - 4 \* k - 1 2 6 0 5 - 3  $35 = -$  j. R o tu norte d k t o t h mi norte mi a r mi s t 1 0 0. - 4 8 0 0 L mi t j = 1 6 . 8 3 1 + - 1 6 . 9 3 2 9 1. R o tu norte d j t o 3 d pags s . - 0 . 1 0 2 S tu pags pags

### **?Que hay de nuevo en el AutoCAD?**

El formato de archivo de la plantilla se ha cambiado para evitar problemas con los gráficos que se usan en este anuncio. Se agregaron nuevas funciones en el modelado paramétrico y el conjunto de herramientas de tuberías y recipientes: Se movieron los comandos Mirror Axis y Flip Vertical a la barra de herramientas Modelado. Mirror Axis Command (SM6) refleja un objeto 2D alrededor de un eje usando el plano de reflexión como el eje del espejo. De forma predeterminada, el eje se establece en el eje y. Command (SM6) refleja un objeto 2D alrededor de un eje usando el plano de reflexión como el eje del espejo. De forma predeterminada, el eje se establece en el eje y. Se agregó una opción al comando Voltear vertical (SM5) para alternar entre voltear vertical y horizontal. (SM5) para alternar entre volteo vertical y horizontal. Se agregó un cuadro de diálogo Guardar al comando Guardar como objeto (SM3). Utilice el cuadro de diálogo para seleccionar los objetos que desea guardar. mando (SM3). Utilice el cuadro de diálogo para seleccionar los objetos que desea guardar. Se agregó una opción a la opción Ocultar superficies (HS) en el cuadro de diálogo Superficies de forma (SHD). (vídeo: 2:23 min.) (HS) en el cuadro de diálogo Superficies de forma (SHD). (video: 2:23 min.) Se agregó una opción para bloquear el cursor de edición en la ventana gráfica. Bloquear cursor (CP1) bloquea el cursor mientras se edita dentro de la ventana gráfica o en vistas ortogonales, de modelo, de perspectiva o isométricas. (CP1) bloquea el cursor mientras se edita dentro de la ventana gráfica o en vistas ortogonales, de modelo, de perspectiva o isométricas. Se agregaron nuevas opciones al tipo de visualización del objeto del cursor, la dirección del cursor y el estilo del cursor. Seleccione Tipo de visualización de objeto de cursor (CM1) para establecer el tipo de barra de control que se muestra cuando aparece el icono de cursor en la pantalla. Seleccione Dirección del cursor (CD1) para establecer la dirección del cursor. Seleccione Estilo de cursor (CS1) para seleccionar el estilo de barra de control predeterminado. ,, y. Seleccione Tipo de visualización de objeto de cursor (CM1) para establecer el tipo de barra de control que se muestra cuando aparece el icono de cursor en la pantalla. Seleccione Dirección del cursor (CD1) para establecer la dirección del cursor. Seleccione Estilo de cursor (CS1) para seleccionar el estilo de barra de control predeterminado.Se agregó una nueva opción a los comandos de teclado, llamada Key Default. Elija Key Default (KD) para especificar la combinación de teclas predeterminada para el comando seleccionado. . Elija clave predeterminada (KD)